## <span id="page-0-0"></span>Aplicação *WEB* para controle de VANTS: utilização da plataforma Raspberry Pi como computador de bordo.

João Luiz de Amorim Pereira Neto (joao luiz@id.uff.br) Lúcio Folly Sanches Zebendo (luciozebendo@id.uff.br)

Universidade Federal Fluminense

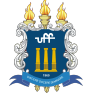

15/12/2022

 $\Omega$ 

João Luiz Neto e Lúcio Zebendo (UFF) Aplicação WEB [para controle de VANTS](#page-49-0) Dezembro - 2022 1/39

## Sumário

#### **Introdução**

- Definições iniciais
- Configuração do ambiente de teste
- [Detalhamento do problema](#page-19-0)
- [Detalhamento do](#page-24-0) hardware proposto
- [Detalhamento do](#page-29-0) software proposto
- 7 [Testes realizados](#page-42-0)
- Sugestões para trabalhos futuros

#### <span id="page-2-0"></span>Contextualização

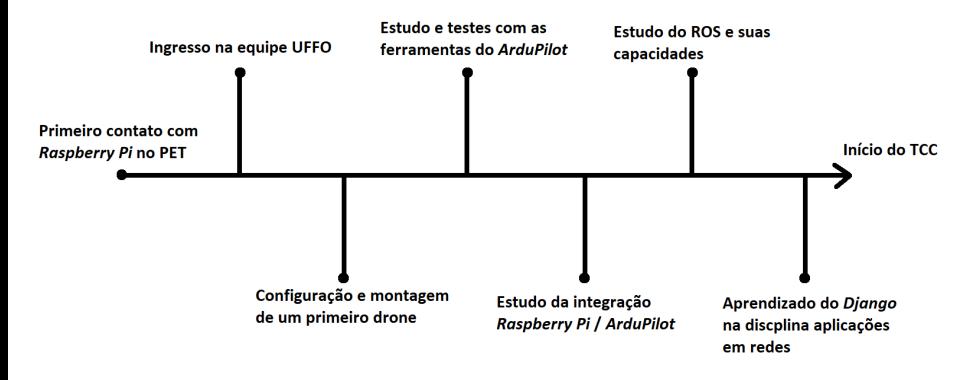

Figura 1: Linha do tempo até o início do TCC.

João Luiz Neto e Lúcio Zebendo (UFF) Aplicação WEB [para controle de VANTS](#page-0-0) Dezembro - 2022 3/39

 $\Rightarrow$ 

∍

◂**◻▸ ◂◚▸** 

#### **Motivações**

Neste trabalho, deseja-se elaborar um sistema para controle e navegação de *drones* por meio da *Internet*.

€⊡

#### **Motivações**

- Neste trabalho, deseja-se elaborar um sistema para controle e navegação de *drones* por meio da *Internet*.
- Atualmente, os códigos disponíveis no mercado são pouco customizáveis e restritos a poucas funcionalidades.

 $\Omega$ 

#### Motivações

- Neste trabalho, deseja-se elaborar um sistema para controle e navegação de *drones* por meio da *Internet*.
- Atualmente, os códigos disponíveis no mercado são pouco customizáveis e restritos a poucas funcionalidades.
- Acredita-se que, partindo de tecnologias como o ROS e Django,  $\acute{e}$  possível criar um sistema robusto, capaz de prover serviços de navegação e controle. Além disso, pode-se ainda ser altamente customizável, atendendo a boa parte das demandas do mercado.

つひひ

#### <span id="page-6-0"></span>Sumário

#### **Introdução**

#### Definições iniciais

- Configuração do ambiente de teste
- [Detalhamento do problema](#page-19-0)
- [Detalhamento do](#page-24-0) *hardware* proposto
- [Detalhamento do](#page-29-0) software proposto
- 7 [Testes realizados](#page-42-0)
- Sugestões para trabalhos futuros

 $\leftarrow$   $\Box$ 

## Alguns componentes dos VANTs de asa rotativa

Alguns componentes dos VANTs de asa rotativa:

- 1. Frame
- 2. Motores e hélices
- 3. ESCs (Electronic Speed Controllers)
- 4. Controladora de voo
- 5. Bateria e placa distribuidora de energia

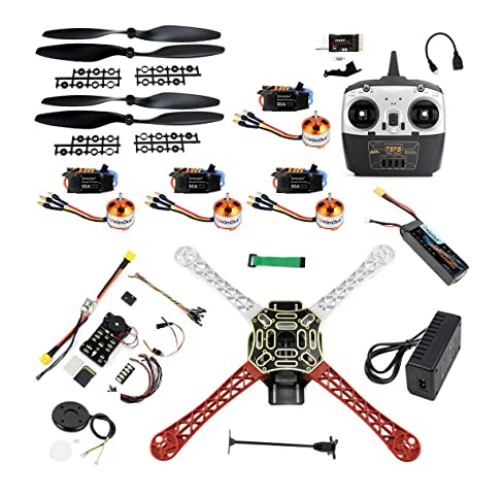

## Alguns componentes dos VANTs de asa rotativa

- Alguns componentes dos VANTs de asa rotativa:
	- 1. Frame
	- 2. Motores e hélices
	- 3. ESCs (Electronic Speed Controllers)
	- 4. Controladora de voo
	- 5. Bateria e placa distribuidora de energia

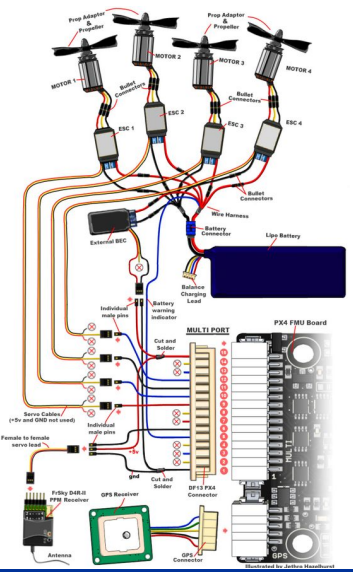

João Luiz Neto e Lúcio Zebendo (UFF) Aplicação WEB [para controle de VANTS](#page-0-0) Dezembro - 2022 6/39

 $\Omega$ 

#### Projeto ArduPilot

O ArduPilot é um projeto de código aberto que possui um conjunto de softwares destinado a realizar a função de piloto automático para veículos n˜ao tripulados, tais como:

- · Plane: piloto automático para drones de asa fixa.
- Copter: piloto automático para drones de asa rotativa.
- · Rover: piloto automático para veículos terrestres e barcos.
- Sub: piloto automático para veículos submarinos.

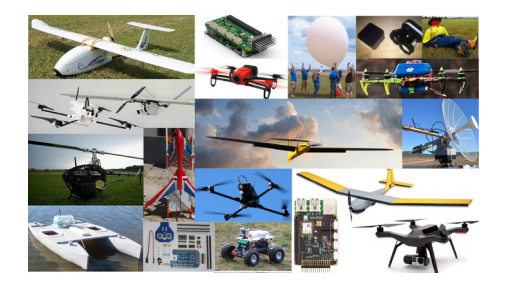

O *MAVlink* é um protocolo de comunicação utilizado com *drones* e entre os componentes acoplados ao *drone*, com as seguintes características:

O protocolo define um grande conjunto de mensagens, que podem ser encontradas na documentação da comunidade ArduPilot.

O *MAVlink* é um protocolo de comunicação utilizado com *drones* e entre os componentes acoplados ao drone, com as seguintes características:

- O protocolo define um grande conjunto de mensagens, que podem ser encontradas na documentação da comunidade ArduPilot.
- Mensagens MAVLink podem ser transmitidas através de qualquer conex˜ao serial e independem da tecnologia utilizada, que pode ser WiFi, 900 MHz, rádio, entre outros.

 $\Omega$ 

O *MAVlink* é um protocolo de comunicação utilizado com *drones* e entre os componentes acoplados ao *drone*, com as seguintes características:

- O protocolo define um grande conjunto de mensagens, que podem ser encontradas na documentação da comunidade ArduPilot.
- Mensagens MAVLink podem ser transmitidas através de qualquer conex˜ao serial e independem da tecnologia utilizada, que pode ser WiFi, 900 MHz, rádio, entre outros.
- $\bullet$  As mensagens transmitidas não possuem garantia de serem entregues. Um sistema GCS ou um computador de bordo devem checar o estado do veículo, para determinar se o comando foi executado.

 $200$ 

João Luiz Neto e Lúcio Zebendo (UFF) Aplicação WEB [para controle de VANTS](#page-0-0) Dezembro - 2022 8/39

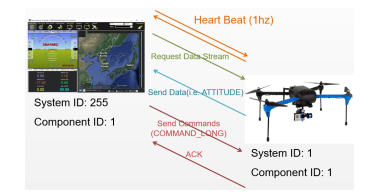

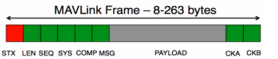

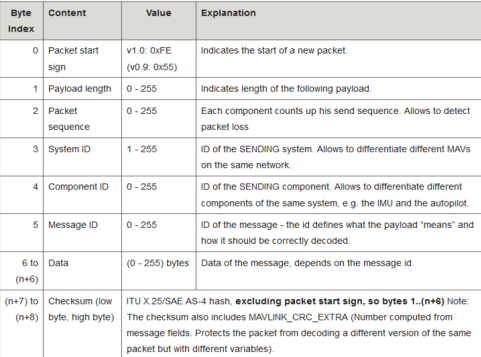

4 0 8

João Luiz Neto e Lúcio Zebendo (UFF) Aplicação WEB [para controle de VANTS](#page-0-0) Dezembro - 2022 9/39

 $\sim$  $\mathcal{A}$  . Э× э

 $\leftarrow$   $\leftarrow$   $\leftarrow$ 

#### MAVROS

## **MAVROS**

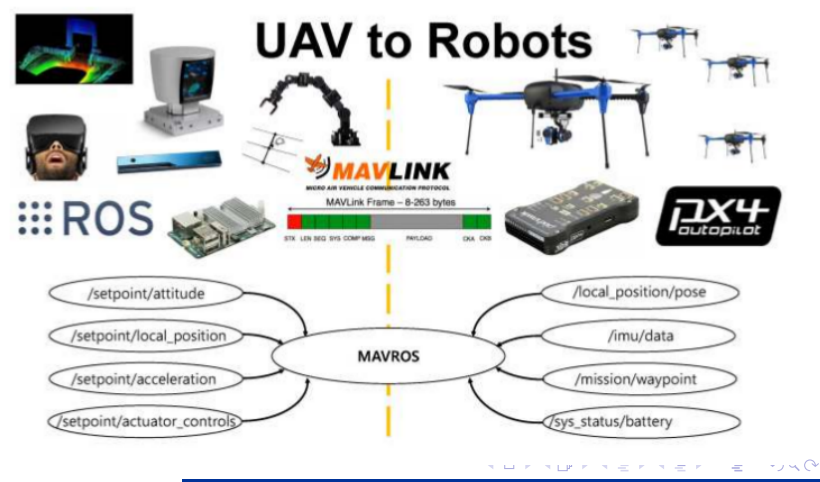

João Luiz Neto e Lúcio Zebendo (UFF) Aplicação WEB [para controle de VANTS](#page-0-0) Dezembro - 2022 10/39

#### <span id="page-15-0"></span>Sumário

#### **Introdução**

- Definições iniciais
- Configuração do ambiente de teste
- [Detalhamento do problema](#page-19-0)
- [Detalhamento do](#page-24-0) *hardware* proposto
- [Detalhamento do](#page-29-0) software proposto
- 7 [Testes realizados](#page-42-0)
- Sugestões para trabalhos futuros

João Luiz Neto e Lúcio Zebendo (UFF) Aplicação WEB [para controle de VANTS](#page-0-0) Dezembro - 2022 11/39

€⊡

## Controle via Software In The Loop

O código fonte do *ArduPilot* pode ser compilado em um ambiente de simulação. O Software In The Loop (SITL) integra e controla todos os programas durante um primeiro experimento.

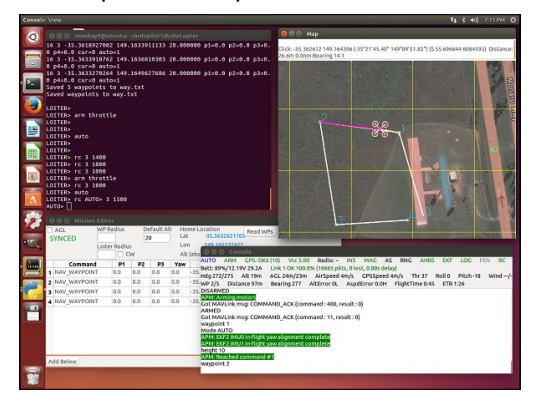

#### Figura 2: Telas da aplicação Software In The Loop (SITL).

João Luiz Neto e Lúcio Zebendo (UFF) Aplicação WEB [para controle de VANTS](#page-0-0) Dezembro - 2022 12/39

( □ ) ( <sub>○</sub> )

## Controle via Software In The Loop no campus da UFF

Em um segundo experimento, foram usados alguns parâmetros para simular um ambiente acessível, onde o drone sobrevoa o campus da UFF.

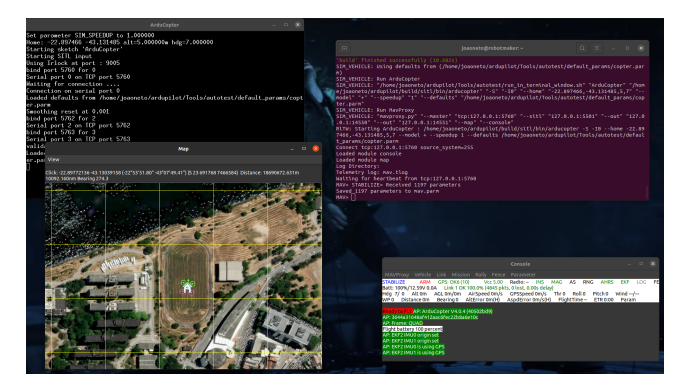

Figura 3: Telas da aplicação Software In The Loop (SITL) em ambiente real.

João Luiz Neto e Lúcio Zebendo (UFF) Aplicação WEB [para controle de VANTS](#page-0-0) Dezembro - 2022 13/39

つひひ

### Controle via Software In The Loop com Gazebo

Em um terceiro experimento, foi passado um parˆametro ao SITL para que houvesse a integração com o software Gazebo.

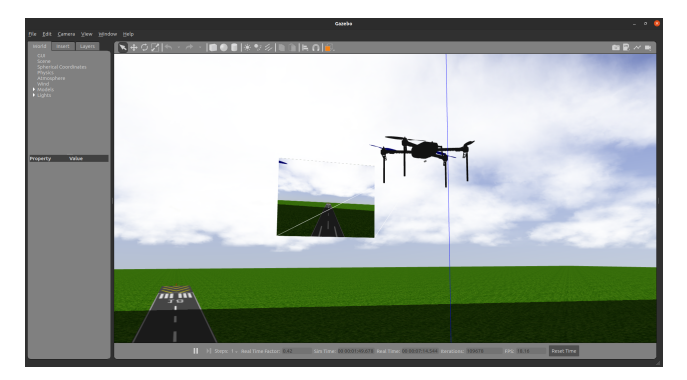

Figura 4: Telas da aplicação *Software In The Loop* (SITL) com *Gazebo*.

João Luiz Neto e Lúcio Zebendo (UFF) Aplicação WEB [para controle de VANTS](#page-0-0) Dezembro - 2022 14/39

つひひ

#### <span id="page-19-0"></span>Sumário

#### **Introdução**

- Definições iniciais
- Configuração do ambiente de teste
- [Detalhamento do problema](#page-19-0)
- [Detalhamento do](#page-24-0) hardware proposto
- [Detalhamento do](#page-29-0) software proposto
- 7 [Testes realizados](#page-42-0)
- Sugestões para trabalhos futuros

João Luiz Neto e Lúcio Zebendo (UFF) Aplicação WEB [para controle de VANTS](#page-0-0) Dezembro - 2022 15/39

€⊡

#### Descrição do problema

• Atualmente existem poucas alternativas de comunicação com *drones* via *Internet*. Dentre as possibilidades, grande parte está limitada a poucas funcionalidades e nenhuma customização.

#### Descrição do problema

- Atualmente existem poucas alternativas de comunicação com *drones* via *Internet*. Dentre as possibilidades, grande parte está limitada a poucas funcionalidades e nenhuma customização.
- A partir disso, surgiu a ideia de unir algumas ferramentas, como ROS, Django e Javascript para elaborar um sistema robusto e customizável.

### Descrição do problema

- Atualmente existem poucas alternativas de comunicação com drones via *Internet*. Dentre as possibilidades, grande parte está limitada a poucas funcionalidades e nenhuma customização.
- A partir disso, surgiu a ideia de unir algumas ferramentas, como ROS, Django e Javascript para elaborar um sistema robusto e customizável.
- Vale destacar que a solução apresentada nesse trabalho oferece alta abstração de *hardware*, permitindo que diferentes controladoras utilizem o sistema.

## Perguntas conceituais

As seguintes perguntas surgiram no início do detalhamento do problema:

- 1. Qual arquitetura de software deve ser utilizada? Isso indica como o *software* a ser desenvolvido será organizado.
- 2. Qual arquitetura de rede a ser utilizada? Por exemplo, par-a-par ou cliente-servidor?
- 3. No quesito de comunicação, qual deve ser o melhor conjunto de protocolos a serem selecionados?

#### <span id="page-24-0"></span>Sumário

#### **Introdução**

- Definições iniciais
- Configuração do ambiente de teste
- [Detalhamento do problema](#page-19-0)
- [Detalhamento do](#page-24-0) hardware proposto
- [Detalhamento do](#page-29-0) software proposto
- 7 [Testes realizados](#page-42-0)

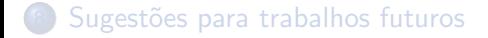

João Luiz Neto e Lúcio Zebendo (UFF) Aplicação WEB [para controle de VANTS](#page-0-0) Dezembro - 2022 18/39

€⊡

#### Drone quadcóptero

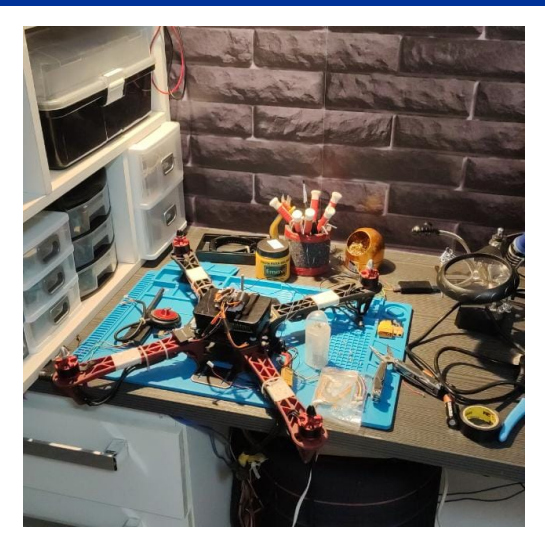

#### Figura 5: Fotografia do drone quadcóptero.

João Luiz Neto e Lúcio Zebendo (UFF) Aplicação WEB [para controle de VANTS](#page-0-0) Dezembro - 2022 19/39

€⊡

## Raspberry Pi

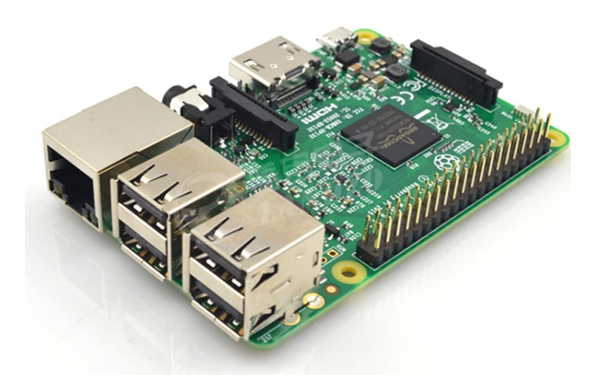

Figura 6: Imagem do Raspberry Pi 3B.

João Luiz Neto e Lúcio Zebendo (UFF) Aplicação WEB [para controle de VANTS](#page-0-0) Dezembro - 2022 20/39

 $\leftarrow$   $\Box$ 

## Esquemático proposto

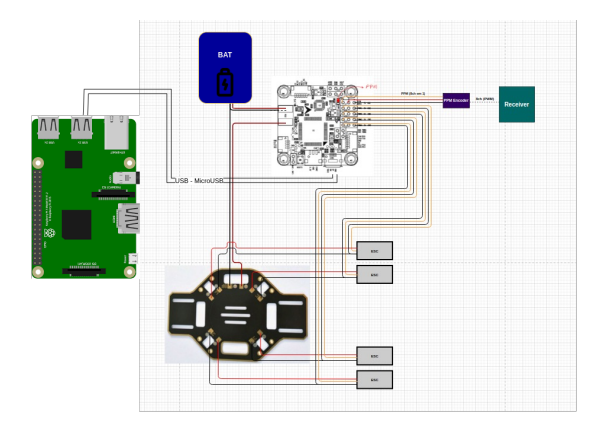

Figura 7: Conexões de hardware para Omnibus F4 PRO V3.

←□

João Luiz Neto e Lúcio Zebendo (UFF) Aplicação WEB [para controle de VANTS](#page-0-0) Dezembro - 2022 21 / 39

 $QQ$ 

#### Hardware para o drone hexacóptero

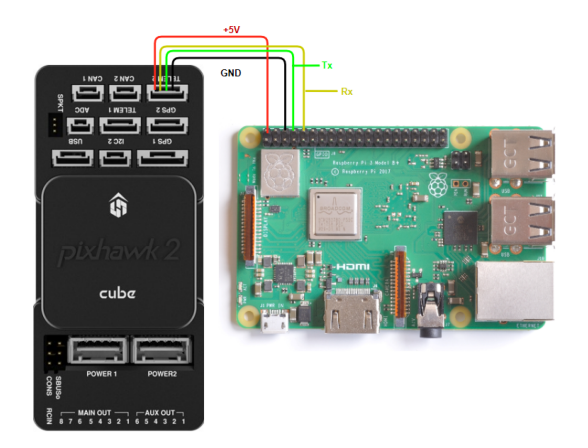

Figura 8: Diagrama de conexão entre o Raspberry Pi e a nova controladora de voo (Pixhawk 2 Cube Hero).

João Luiz Neto e Lúcio Zebendo (UFF) Aplicação WEB [para controle de VANTS](#page-0-0) Dezembro - 2022 22 / 39

 $\Omega$ 

#### <span id="page-29-0"></span>Sumário

#### **Introdução**

- Definições iniciais
- Configuração do ambiente de teste
- [Detalhamento do problema](#page-19-0)
- [Detalhamento do](#page-24-0) *hardware* proposto
- [Detalhamento do](#page-29-0) software proposto
- 7 [Testes realizados](#page-42-0)

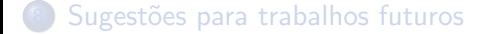

João Luiz Neto e Lúcio Zebendo (UFF) Aplicação WEB [para controle de VANTS](#page-0-0) Dezembro - 2022 23 / 39

€⊡

#### <span id="page-30-0"></span>Arquitetura de software proposta

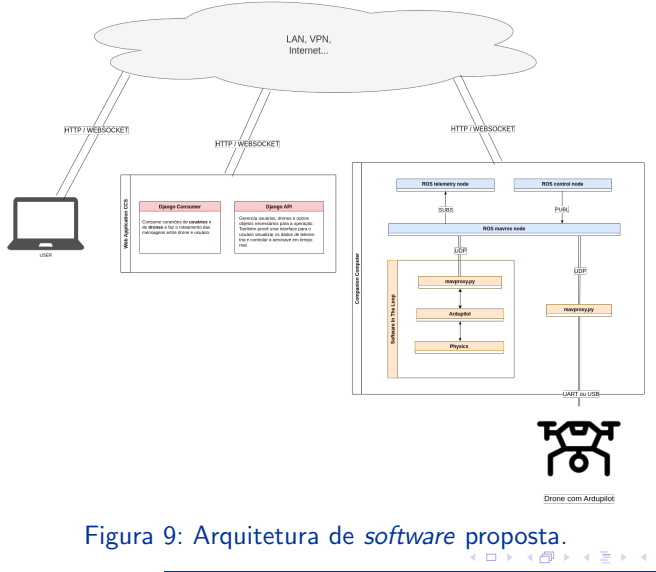

João Luiz Neto e Lúcio Zebendo (UFF) Aplicação WEB [para controle de VANTS](#page-0-0) Dezembro - 2022 24 / 39

 $QQQ$ 

## <span id="page-31-0"></span>Funcionamento da Cloud Control Station (CCS)

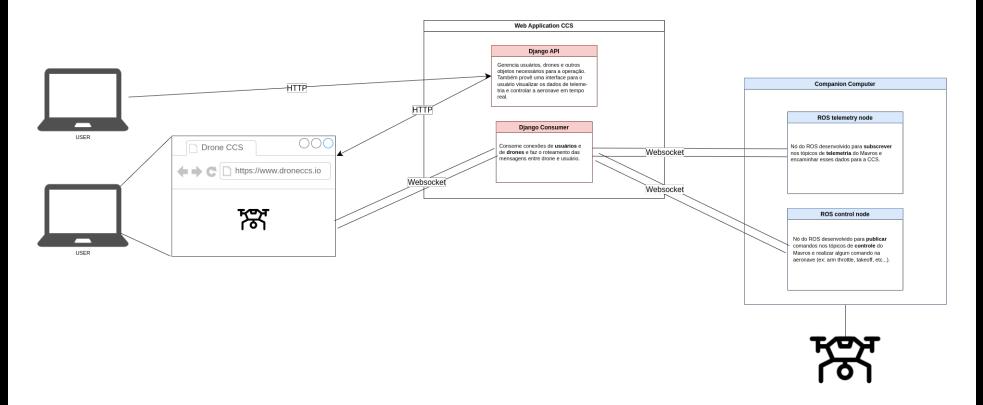

#### Figura 10: Diagrama de comunicação da CCS.

João Luiz Neto e Lúcio Zebendo (UFF) Aplicação WEB [para controle de VANTS](#page-0-0) Dezembro - 2022 25 / 39

∢ ロ ▶ . ∢ 伺 ▶ . ∢ ヨ ▶ . ∢ ヨ ▶

#### Autenticações realizadas

#### $\bullet$  Autenticação via JWT (JSON Web Token) para o usuário.

João Luiz Neto e Lúcio Zebendo (UFF) Aplicação WEB [para controle de VANTS](#page-0-0) Dezembro - 2022 26 / 39

€⊡

 $QQ$ 

∍

#### Autenticações realizadas

- $\bullet$  Autenticação via JWT (JSON Web Token) para o usuário.
- $\bullet$  Autenticação via chave de API para o drone.

 $\Omega$ 

#### Autenticações realizadas

- Autenticação via JWT (JSON Web Token) para o usuário.
- $\bullet$  Autenticação via chave de API para o drone.
- $\bullet$  Autenticação via chave de sessão para o usuário (necessária para utilização da *interface* do *Django REST Framework*).

 $200$ 

João Luiz Neto e Lúcio Zebendo (UFF) Aplicação WEB [para controle de VANTS](#page-0-0) Dezembro - 2022 26/39

#### <span id="page-35-0"></span>Diagrama das autenticações

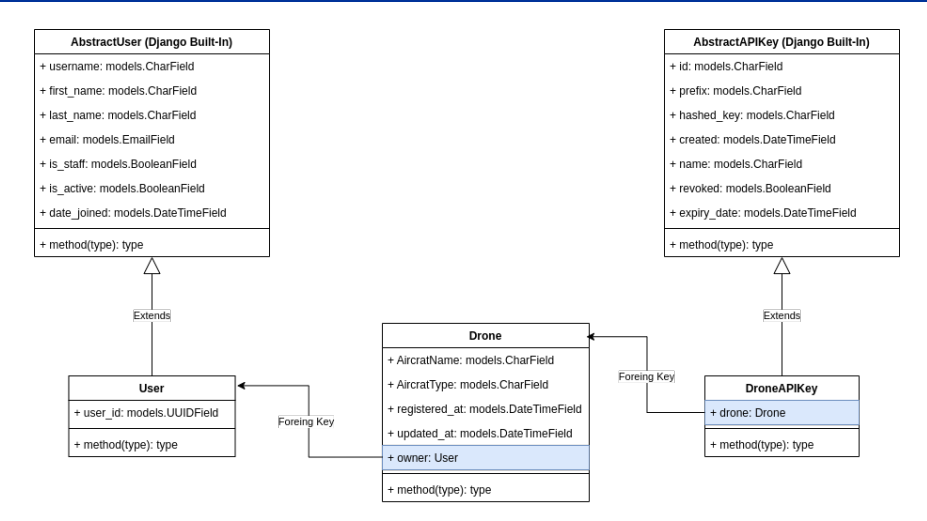

Figura 11: Diagrama de UML dos modelos do *Diango* para autenticação.

João Luiz Neto e Lúcio Zebendo (UFF) Aplicação WEB [para controle de VANTS](#page-0-0) Dezembro - 2022 27 / 39

( □ ) ( <sub>□</sub> ) (

#### <span id="page-36-0"></span>Registro dos usuários

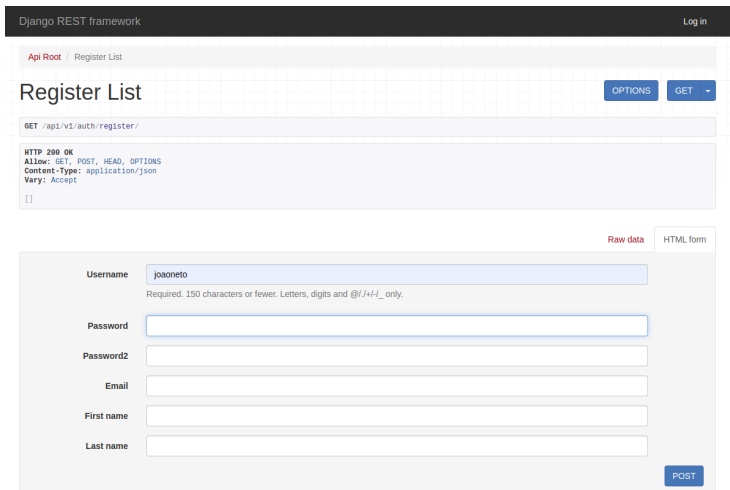

#### Figura 12: Tela de registro dos [usu](#page-35-0)ári[o](#page-35-0)[s.](#page-36-0)

João Luiz Neto e Lúcio Zebendo (UFF) Aplicação WEB [para controle de VANTS](#page-0-0) Dezembro - 2022 28/39

0 E 1

Þ

#### <span id="page-37-0"></span>Registro dos drones

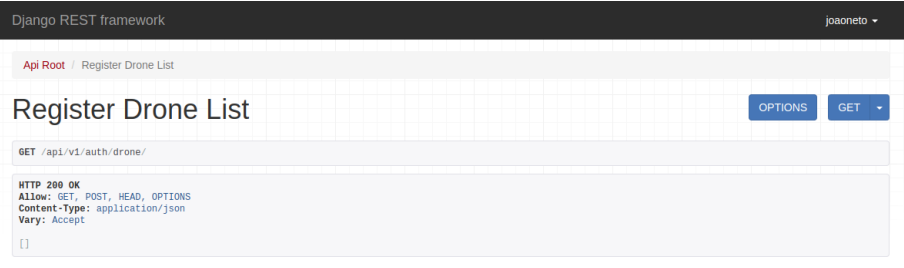

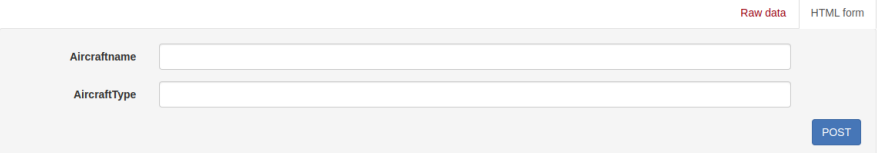

#### Figura 13: Tela de registro dos drones.

João Luiz Neto e Lúcio Zebendo (UFF) Aplicação WEB [para controle de VANTS](#page-0-0) Dezembro - 2022 29/39

 $\leftarrow$   $\Box$ 

∍

#### Registro dos drones

**HTTP 200 OK** Allow: GET, POST, HEAD, OPTIONS Content-Type: application/json Vary: Accept

"api kev": "quad". "key": "4m6fUrax.0nSIvSZ4quTF8sGcwqJqifYJ80i9mCtu"

Figura 14: Tela de resposta, após cadastro do *drone*.

João Luiz Neto e Lúcio Zebendo (UFF) Aplicação WEB [para controle de VANTS](#page-0-0) Dezembro - 2022 30 / 39

∢ □ ▶ ◀ <sup>□</sup> ▶ ◀

÷ **IN**  $-4$ ≘⇒  $QQ$ 

#### Gerenciamento das missões

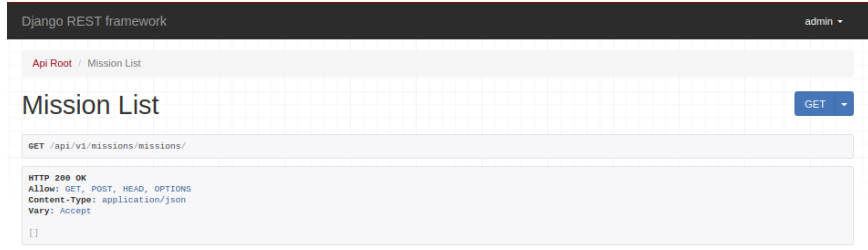

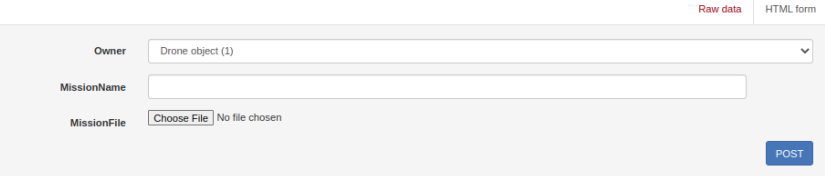

#### Figura 15: Tela de gerenciamento das missões.

João Luiz Neto e Lúcio Zebendo (UFF) Aplicação WEB [para controle de VANTS](#page-0-0) Dezembro - 2022 31 / 39

€⊡

∍

#### Arquivo de missão

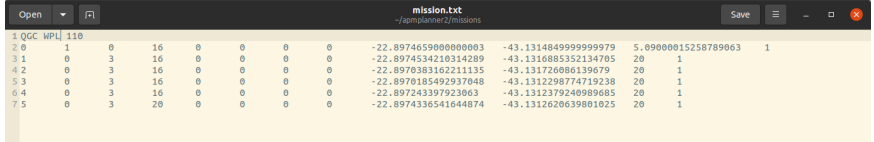

Figura 16: Exemplo do arquivo ".txt" de missão.

 $\leftarrow$   $\Box$ 

 $298$ 

∍

João Luiz Neto e Lúcio Zebendo (UFF) Aplicação WEB [para controle de VANTS](#page-0-0) Dezembro - 2022 32/39

#### Criação das missões

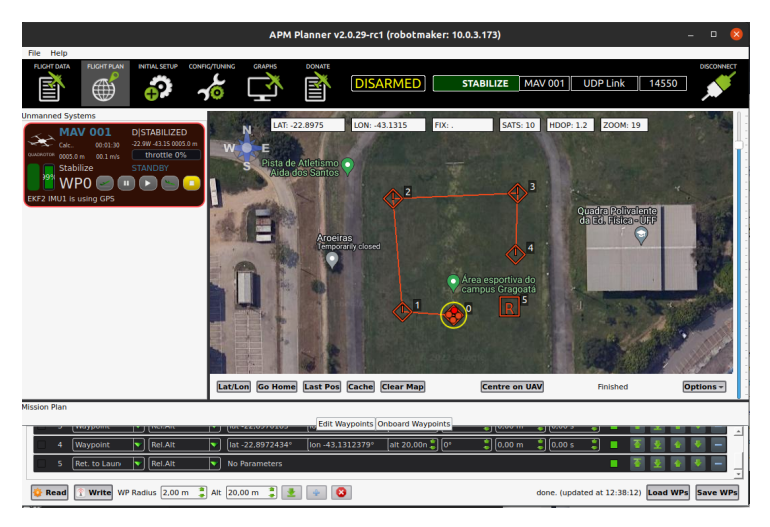

#### Figura 17: Tela de criação do arquivo de missão.

João Luiz Neto e Lúcio Zebendo (UFF) Aplicação WEB [para controle de VANTS](#page-0-0) Dezembro - 2022 33 / 39

イロト イ押ト イヨト イヨト

∍

## <span id="page-42-0"></span>Sumário

#### **Introdução**

- Definições iniciais
- Configuração do ambiente de teste
- [Detalhamento do problema](#page-19-0)
- [Detalhamento do](#page-24-0) *hardware* proposto
- [Detalhamento do](#page-29-0) software proposto

#### 7 [Testes realizados](#page-42-0)

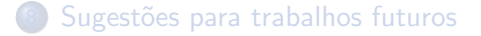

€⊡

#### Testes de criação realizados

- Realizaram-se os seguintes testes na Cloud Control Station (CCS):
	- 1. Criação de um usuário.

#### Testes de criação realizados

- Realizaram-se os seguintes testes na Cloud Control Station (CCS):
	- 1. Criação de um usuário.
	- 2. Criação de um drone. Atribuição do drone criado a um usuário.

 $\Omega$ 

#### Testes de criação realizados

- Realizaram-se os seguintes testes na Cloud Control Station (CCS):
	- 1. Criação de um usuário.
	- 2. Criação de um drone. Atribuição do *drone* criado a um usuário.
	- 3. Criação de uma missão. Atribuição da missão criada a um drone.

### Testes da página WEB

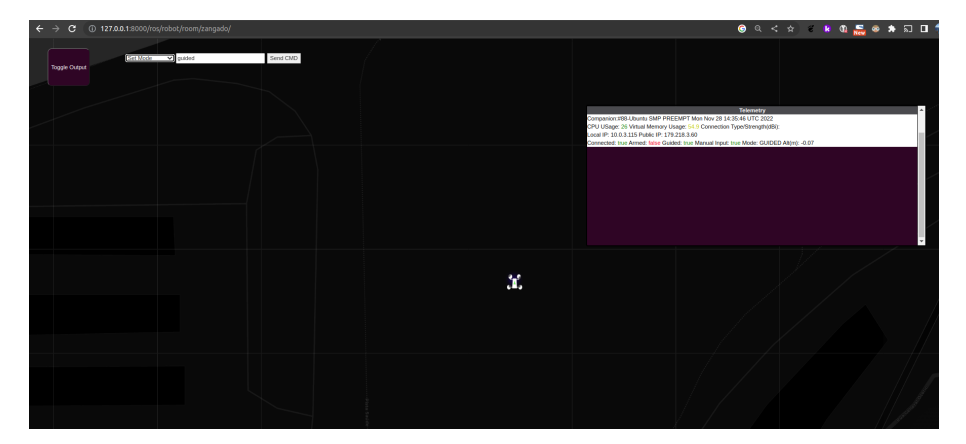

Figura 18: Tela de controle e navegação do drone.

 $\leftarrow$   $\Box$ 

#### <span id="page-47-0"></span>Sumário

#### **Introdução**

- Definições iniciais
- Configuração do ambiente de teste
- [Detalhamento do problema](#page-19-0)
- [Detalhamento do](#page-24-0) *hardware* proposto
- [Detalhamento do](#page-29-0) software proposto
- 7 [Testes realizados](#page-42-0)

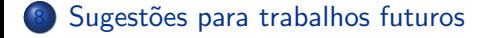

João Luiz Neto e Lúcio Zebendo (UFF) Aplicação WEB [para controle de VANTS](#page-0-0) Dezembro - 2022 37 / 39

€⊡

## Sugestões para trabalhos futuros

- 1. Testes com um drone hexacóptero.
- 2. Melhorias na interface de controle:
	- Adição de novos funcionalidades.
	- Coleta e apresentação de mais dados do *drone*.
- 3. Integração de um modem de *Internet* móvel:
	- Controle e coleta de dados a qualquer distância, desde que haja sinal de *Internet* móvel.
- 4. Integração de uma câmera:
	- Visão, em tempo real, do ambiente sobrevoado pelo *drone*.
	- Adição de inteligência artificial, capaz de tratar e processar imagens capturadas.

João Luiz Neto e Lúcio Zebendo (UFF) Aplicação WEB [para controle de VANTS](#page-0-0) Dezembro - 2022 38 / 39

# <span id="page-49-0"></span>Obrigado!

## Perguntas?

João Luiz Neto e Lúcio Zebendo (UFF) Aplicação WEB [para controle de VANTS](#page-0-0) Dezembro - 2022 39 / 39